# EEL 510299- Planejamento da Operação de Sistemas de Potência

#### Trabalho Computacional No. 1

Realizar a análise do despacho ó timo de unidades térmicas considerando as perdas de transmissão para um sistema de potência dado. Para isto, é disponibilizado um *script* implementado em Matlab baseado no algoritmo do método Primal/Dual de Pontos Interiores, denominado "despacho otimo". As instruções de execução do script são apresentadas no Anexo II.

Utilizando esta ferramenta computacional, realize a simulação do sistema teste de 6 unidades geradoras, cujos dados encontram-se no Anexo I, considerando uma carga de 1000 MW (caso base). Após obter a convergência para o caso-base, re-execute o programa para os seguintes carregamentos do sistema:

700 MW, 900 MW, 1250 MW, 1325 MW

- 1. Para cada um dos casos referentes aos carregamentos acima, faça uma análise dos resultados obtidos, justificando-os de acordo com a formulação do problema de otimização de Despacho Econômico de unidade térmicas e com as condições teóricas de otimalidade do problema. Em particular, compare:
	- (a) O despacho ótimo dos geradores do sistema, bem como seus custos incrementais, as perdas incrementais de transmissão e fatores de penalidade das unidades geradoras, assim como as perdas totais de transmissão e o multiplicador de Lagrange  $\lambda$  da restrição de balanco de potência;
	- (b) O custo total de produção correspondente ao despacho ótimo;
	- (c) O cumprimento das condições de otimalidade do despacho econômico.
- 2. Verifique também o desempenho computacional do algoritmo, analisando o processo de convergência do método de otimização (número total de iterações) face aos valores atribuídos às condições iniciais fornecidas;
- 3. Com o auxílio do aplicativo computacional, determine a mínima e a máxima carga que podem ser atendidas pelo conjunto de unidades geradoras e comente os resultados obtidos face à capacidade de geração do sistema.

## Anexo I

## SISTEMA-TESTE

• Dados das unidades geradoras:

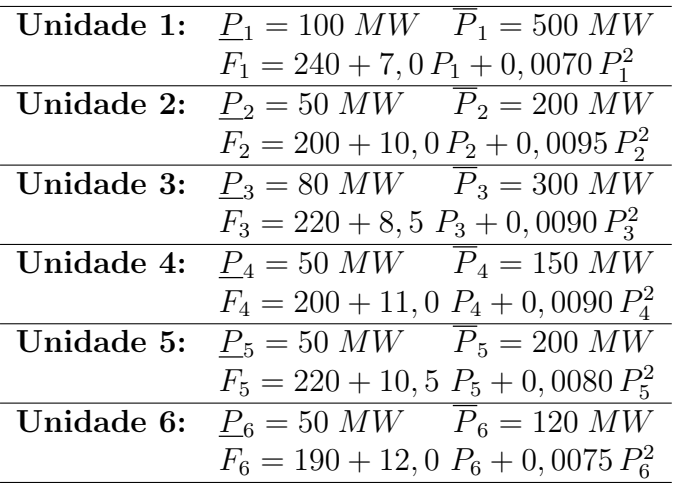

 $\bullet\,$  Coeficientes da Fórmula Geral das Perdas:

$$
P_{perdas} = b_0 + b^T P + P^T B P
$$

$$
b_0=0,56
$$

 $\mathbf{b} = [$  -0,0002 -0,0008 0,0067 0,0001 0,0000 -0,0012  $]^{T}$ 

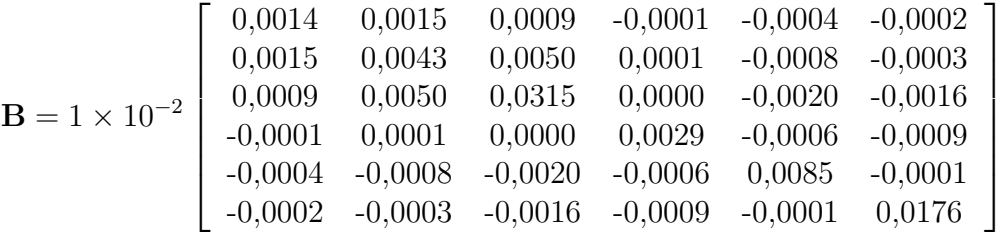

### Anexo II

#### Instruções de Execução do script em Matlab

- 1. O arquivo dados despacho otimo m é fornecido como modelo de entrada de dados do programa, considerando um sistema de 3 geradores obtido do livro: Wood & Wollenberg, "Power Generation, Operation and Control", 2a. edição. Observe que este arquivo contém:
	- Dados dos geradores: a matriz  $\overline{DG}$  possui os dados de todas as unidades térmicas do sistema. Cada linha da matriz representa uma unidade geradora, sendo que as colunas devem conter os dados na seguinte ordem especificada: Número identificador da unidade, coeficiente constante da função custo  $(c_0)$ , coeficiente do termo linear da função custo  $(c)$ , coeficiente do termo quadrático da função custo  $(Q)$ , potência mínima  $(P_{\min})$  e potência máxima  $(P_{\max});$
	- $\bullet$  Os dados b0,  $\mathbf b$  e  $\mathbf B$  correspondem aos coeficientes da Fórmula Geral das Perdas (que, da mesma forma que as potências geradas, deve estar expressa em  $MW$ . Observe que, no exemplo do livro de W&W, fez-se necessário converter unidades);
	- A carga a ser suprida pelo sistema deve ser introduzida em tempo de execução, em resposta a solicitação do programa;
	- Valores iniciais para potências geradas: cada gerador deve possuir um valor de potência gerada inicial, correspondente ao valor mediano da sua capacidade de geração;
	- Valor inicial para  $\lambda$ , especificado pela variável lamb $\theta$  (para o exemplo do livro de W&W) foi usado  $\lambda_0 = 1$ , mas para o caso de 6 geradores pode ser necessário utilizar outro valor);
	- Parâmetros do Método Primal-Dual de Pontos Interiores: não há necessidade de alterar os valor destes parâmetros.
- 2. Lembre-se que, após a introdução de todos os dados, o arquivo deve ser salvo, obrigatoriamente com a extensão ". $m$ ", porém com um nome arbitrariamente atribuído pelo usuário (desde que obedecidas as regras do Matlab para nome de arquivos). Em seguida, edite o arquivo do programa principal e, logo após o comentário "Arquivo de dados", comente a linha "dados despacho otimo" e digite o nome de seu arquivo na linha seguinte;
- 3. Na Command Window do Matlab, execute o programa simplesmente digitando despacho otimo. Em seguida, entre com o valor da carga, conforme solicitado na execução do programa.